# IPCC Express常見問題的歷史報告

### 目錄

簡介

如何授權使用者在CRS中檢視歷史報告? 如何解決無法登入歷史報告應用程式的問題? 如何為特定使用者新增或配置歷史報告? 如何解決歷史報告中的錯誤時區問題? 相關資訊

## 簡介

本文列出與思科客戶響應解決方案(CRS)環境(3.1版及更新版本)中的歷史報告相關的常見問題。 請參閱[思科技術提示慣例以瞭解更多有關文件慣例的資訊。](/content/en/us/support/docs/dial-access/asynchronous-connections/17016-techtip-conventions.html)

#### 問:如何授權使用者在CRS中檢視歷史報表?

A. Cisco CRS系統歷史資料庫位於CRS伺服器或歷史報告資料庫伺服器上。要管理CRS歷史報表資 料庫:

- 配置到歷史資料庫的客戶端和排程程式連線的最大數量。
- 為歷史報表配置使用者。
- 當資料庫大小接近最大容量時清除歷史資料。
- 如果「歷史報表資料庫」伺服器用於儲存歷史報表資料,請同步CRS伺服器資料庫和歷史報表 資料庫伺服器上的資料。
- 從資料檔案匯入歷史資料。如果歷史資料庫關閉,並且新歷史記錄的數量超過快取,則生成這 些資料檔案。

您必須登入到CRS管理才能管理CRS歷史報表資料庫。完成以下步驟以授權使用者在CRS中檢視歷 史報告:

1. 從「CRA管理」選單中選擇「**工具」>「歷史報告**」。

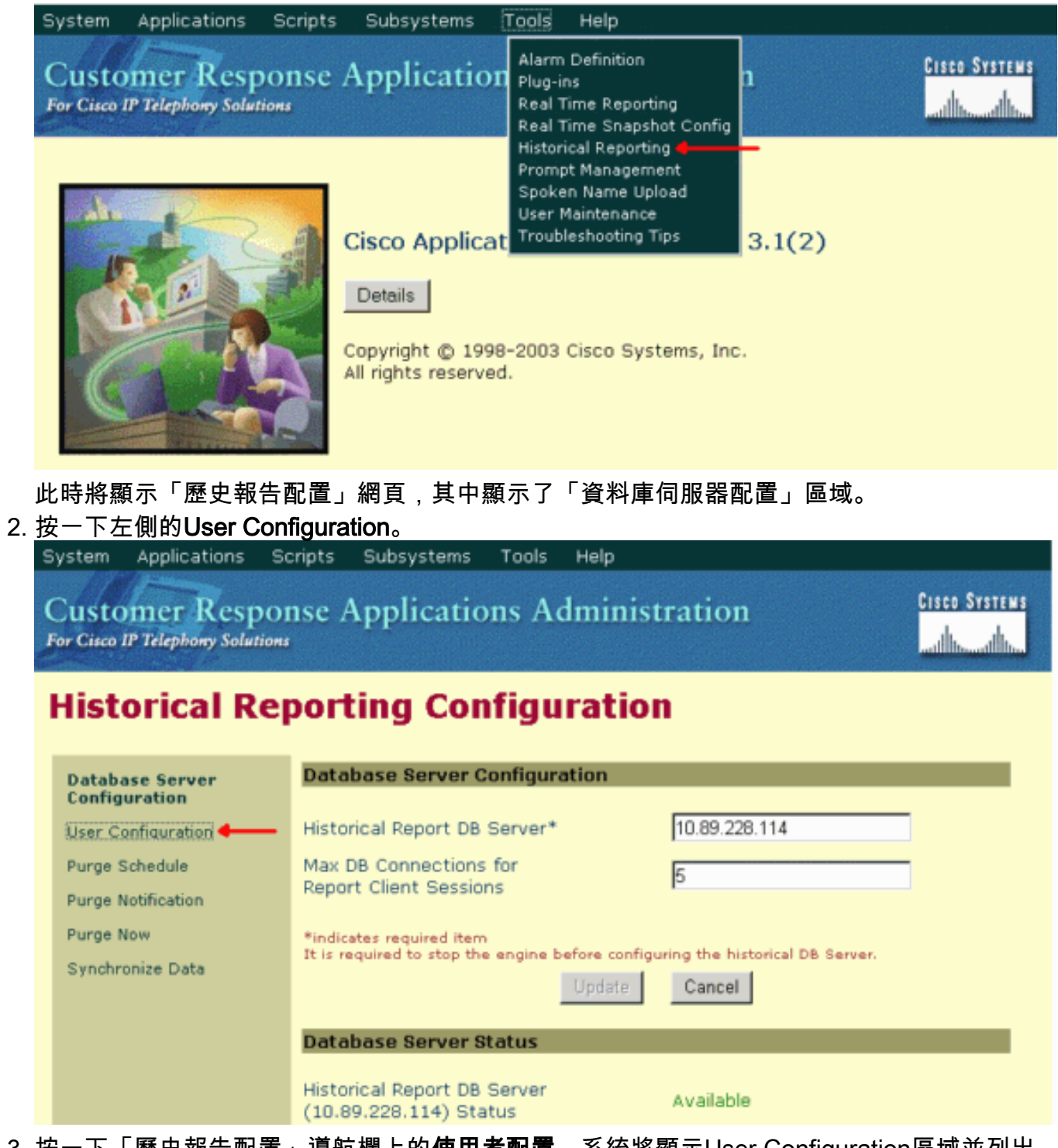

- 3. 按一下「歷史報告配置」導航欄上的**使用者配置**。系統將顯示User Configuration區域並列出 最多75個Cisco CallManager使用者。
- 4. 選擇要為其配置歷史報告的使用者,方法是: 在「**Enter Search Criteria**」文本欄位中輸入搜 尋條件(如使用者名稱),然後從下拉選單中選擇相應的使用者。 注意:如果在Cisco CallManager上配置了超過75個使用者,您可以使用搜尋查詢未顯示的使用者。從下拉選單中 選擇使用者。

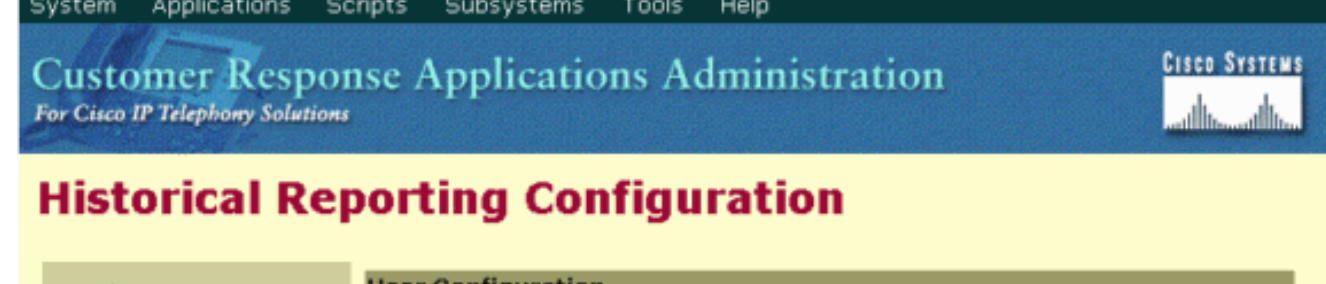

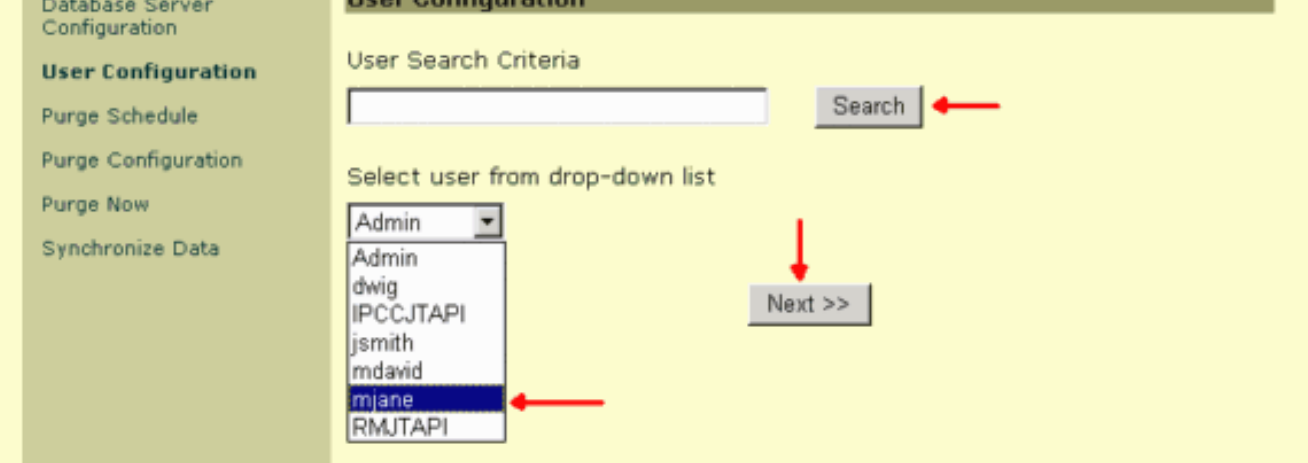

5. 按「Next」(下一步)。此時將顯示使用者區域的使用者配置。

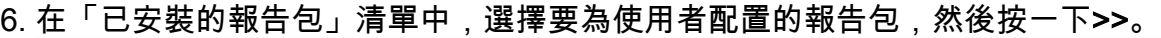

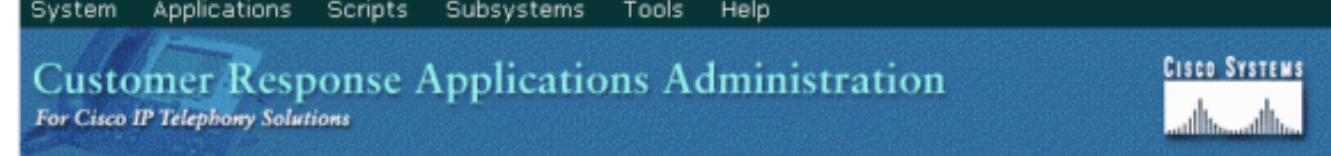

## **Historical Reporting Configuration**

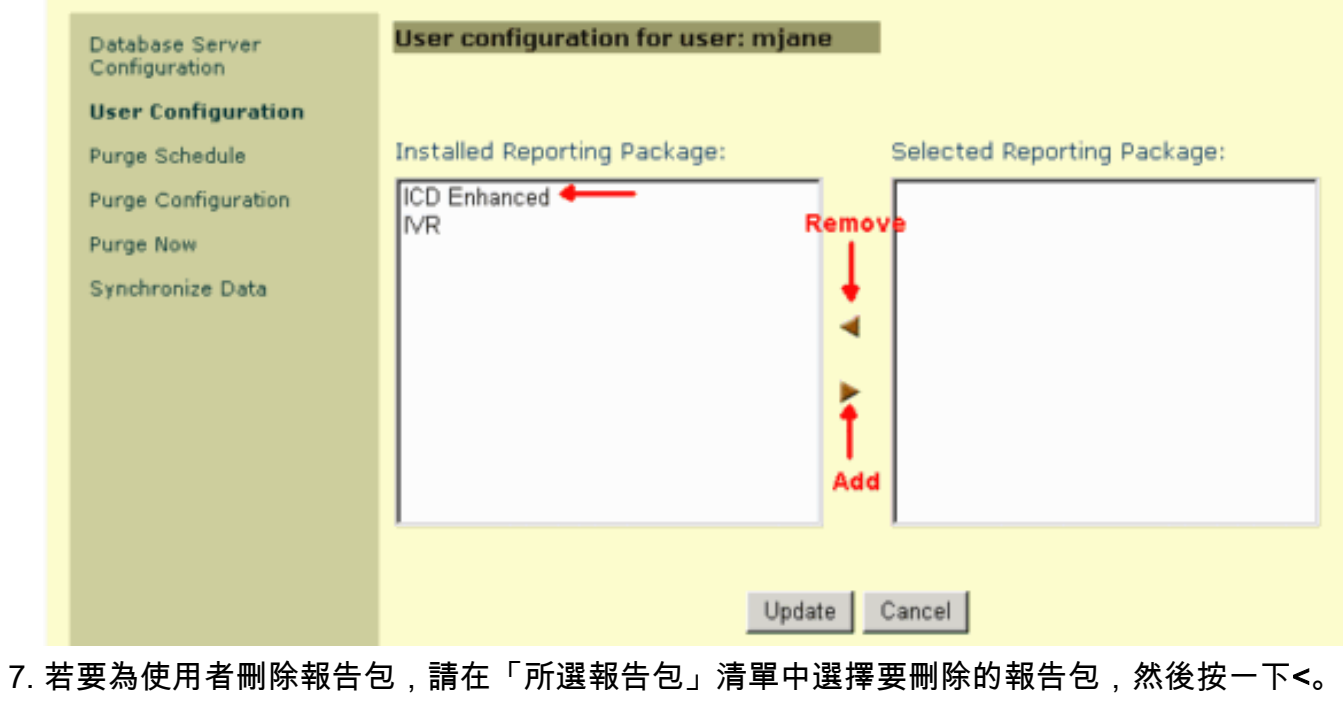

8. 按一下「Update」。

### 問:如何解決無法登入歷史報告應用程式的問題?

A.您無法登入到「歷史報告」應用程式並收到以下錯誤消息:

● 5051

● ID

執行以下步驟以檢查CRS伺服器上的SQL身份驗證模式:

- 1. 轉至開始 > 程式 > Microsoft SQL Server > Enterprise Manager。
- 2. 轉到Microsoft SQL Servers > SQL Server Group。
- 3. 按一下右鍵<Server\_Name>\CRSSQL, 然後選擇Properties。

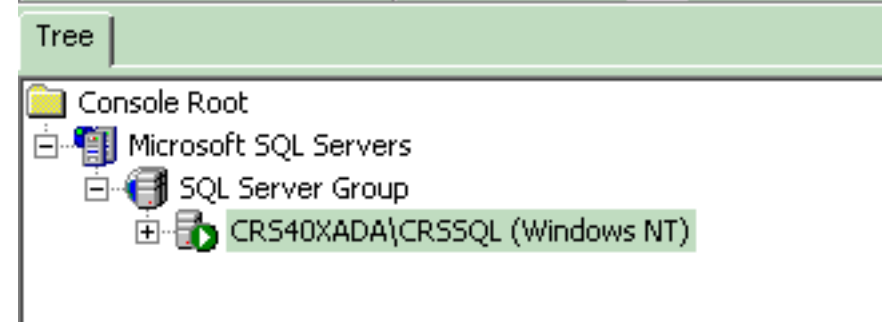

- 4. 按一下Security頁籤。
- 確保在Authentication下選擇了Windows Only。否則,您需要將其更改為Windows Only 5.Authentication。

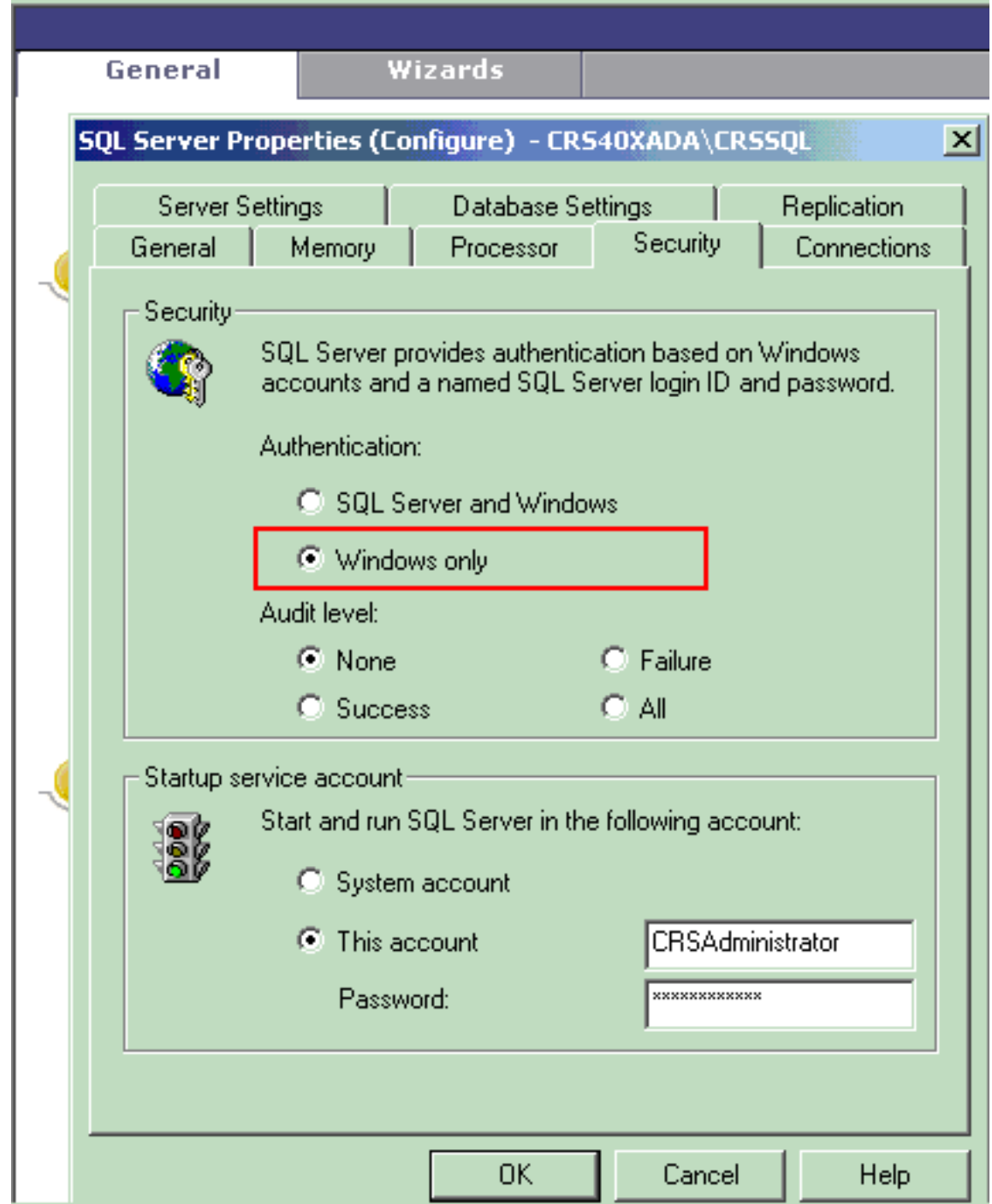

接下來,執行以下步驟以檢查CRS歷史報告使用者的許可權:

在SQL Enterprise Manager中,轉至Microsoft SQL Servers > SQL Server Group > 1.<Server\_Name> \CRSSQL > Security > Logins。

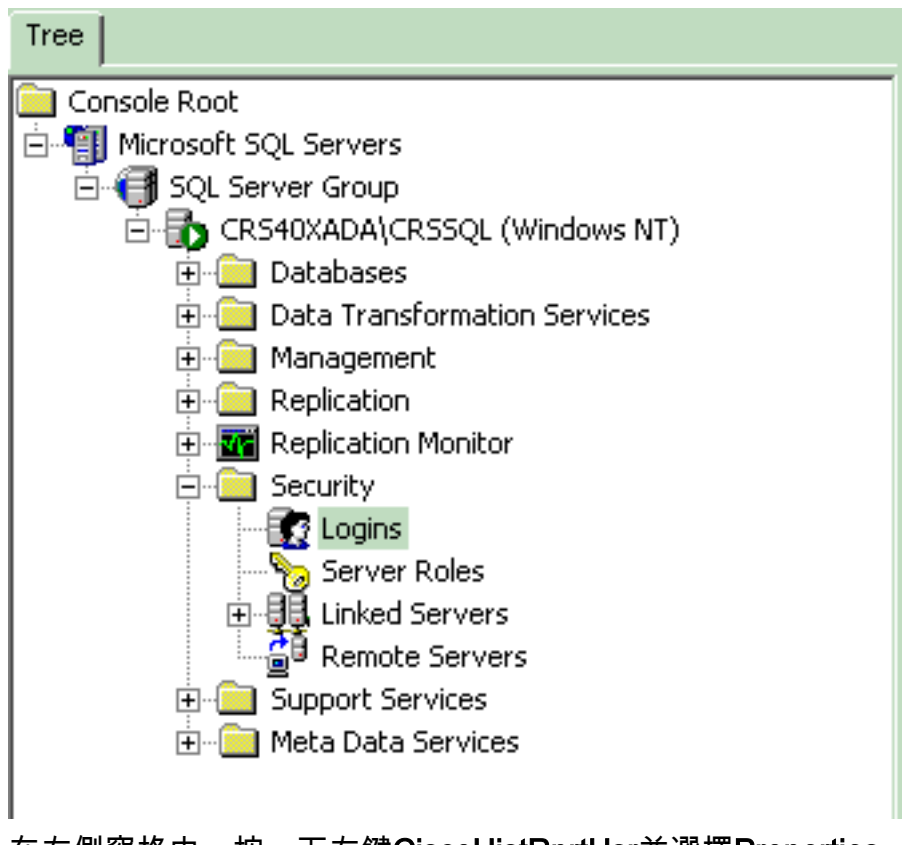

- 2. 在右側窗格中,按一下右鍵CiscoHistRprtUsr並選擇Properties。
- 3. 轉至General頁籤,確保預設資料庫為db\_cra。

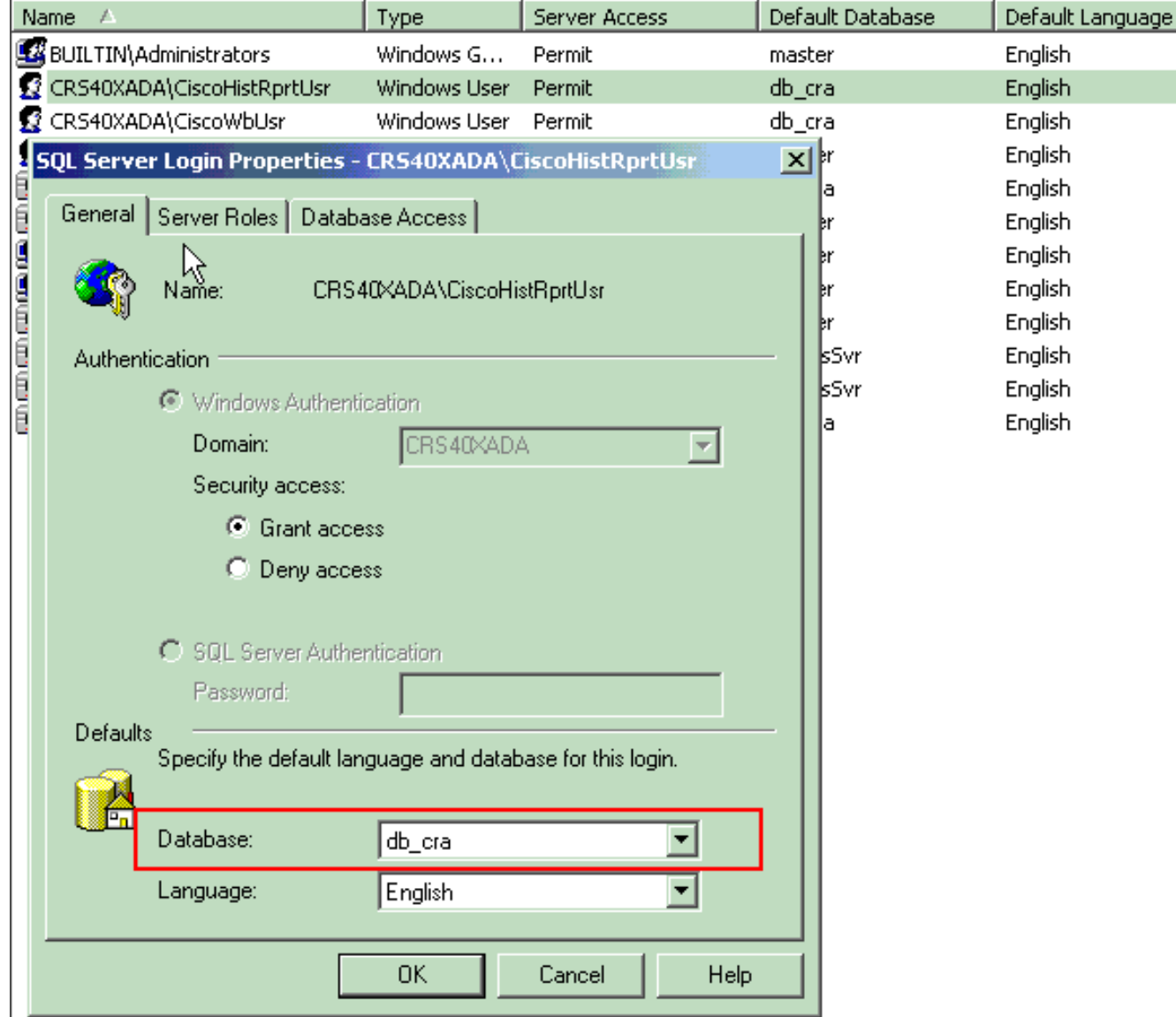

4. 轉到Database Access頁籤,確保已選中db\_cra資料庫並允許public和db\_owner。

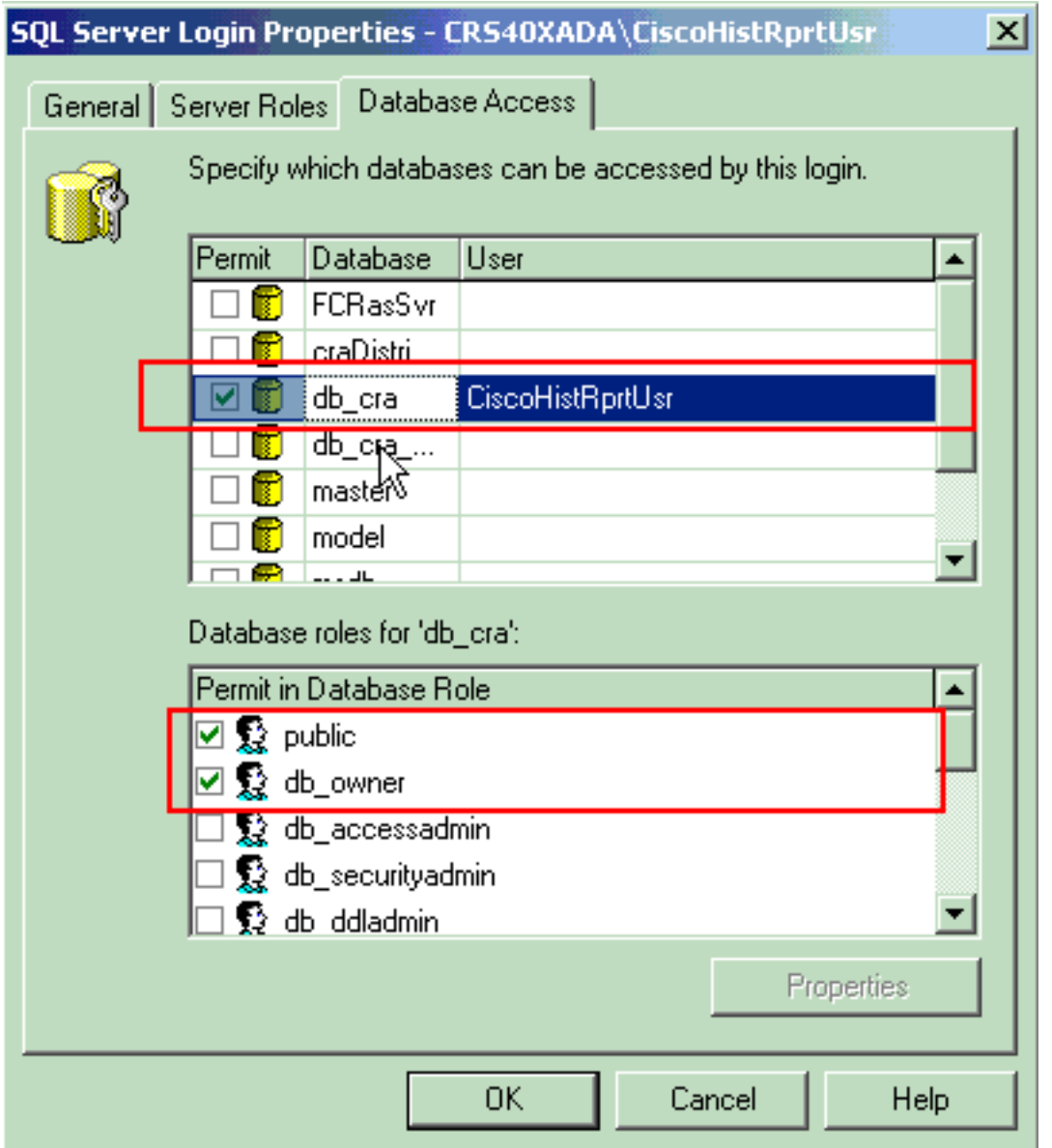

如果使用者無法登入到「歷史報告」應用程式,並顯示錯誤消息An error occurred while attempting to communication with web serverID, 請檢查以下項:

- 檢查使用者是否有權檢視上一節中提到的歷史<mark>報告</mark>。
- 如果在PC的Web瀏覽器上配置了代理伺服器,則會看到此消息。禁用此項,或為CRS伺服器建 立例外。
- 防火牆或其他安全裝置可能正在阻止PC與伺服器之間的通訊。您可能需要禁用Windows防火牆 或為CRS伺服器建立例外。
- 對於Cisco Unified Contact Center 4.x及更高版本,請確認在**System > System Parameters**下 配置了足夠的Historical Reporting會話許可證。向下滾動並尋找HR會話許可證數,如果值為零 或小於所需值,請增加該值。HR會話許可證的數量限制了對歷史報告的同時訪問。當您收到錯 誤All available licenses is in use by other client machines時, 也可以使用此解決方案。件中 是否出現錯誤5116。附註: 當多個使用者同時訪問「歷史報告」時,增加該數字可能會影響 伺服器的效能。

#### 問:如何新增或配置特定使用者的歷史報告?

答:您可以使Cisco CallManager上配置的使用者使用已安裝的CRA歷史報告包。

<u>要配置,請參閱[管理Cisco CRA歷史報告資料庫的](http://www.cisco.com/en/US/products/sw/custcosw/ps1846/products_administration_guide_chapter09186a008018f7d2.html?referring_site=bodynav#wp1096920)配置使用者以進行歷史報告</u>部分。

#### 問:如何解決歷史報告中的錯誤時區問題?

A.要解決此問題,需要將TimeZoneInformation登錄檔條目設定為正確的條目。

# 相關資訊

- [思科客戶響應應用管理員指南3.1](http://www.cisco.com/en/US/products/sw/custcosw/ps1846/products_administration_guide_chapter09186a008018f7d2.html)
- [技術支援與文件 Cisco Systems](http://www.cisco.com/cisco/web/support/index.html)